## Mi primer trabajo en Authorea

Luis Rodriguéz-Favela<sup>1</sup>, Isamar Romero-Salas<sup>1</sup>, and Denisse Ramirez-Solis<sup>1</sup>

<sup>1</sup>Instituto Tecnológico Superior Zacatecas Occidente

23 de enero de 2018

## Resumen

En este primer trabajo analizamos la herramienta [Authorea](http://www.authorea.com) la cual sirve para la elaboración de textos académicos.Desglosamos cada una de sus funcionalidades.

## Introducción

## Desarrollo

Una de las capacidades de esta plataforma es la inclusión de las imágenes que podemos apreciar a continuación:

Figura 1: Representación esquemática de google obtenida de este [sitio.web](http://https://www.google.com.mx/search?q=google&source=lnms&tbm=isch&sa=X&ved=0ahUKEwjc5c3L_O7YAhWiz4MKHdIVCQIQ_AUICygC&biw=1280&bih=918#imgrc=AIPCnEuCkxcbiM:)

Además de la inclusión de figuras también podemos incorporar tablas, como ejemplificaremos a continuación:

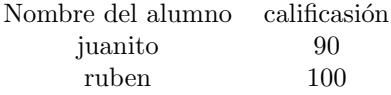

Cuadro 1: Resultados de la evaluación de la unidad 1.

los menús de exportación

Formatos de exportación

Conclusiones